# **Guide to submitting ethical application online (via Infohub or** *SIS***web) How to start your application**

- Applications to the Human Research Ethics Committees (Humanities and Sciences) can be made both by students via sisweb, and staff via Infohub; therefore, valid UCD Connect login details are essential.
- Applications to the Animal Research Ethics Committee (AREC) can be made by UCD staff members only. Students do not have permission to make applications to the AREC at present.
- To apply you need to log in to *SIS***web/Infohub** and select the **Research** tab (staff) or **Programme Services** tab (students).
- Please note that the system will treat you, the person making the application online, as the Applicant – your details will be automatically retrieved from UCD database.
- Next, select **My Research Submissions**, choose which Committee you wish to apply to for ethical review and **start your application.**
- Please note that you can always save your application before submitting and return to it at any time.

#### **Filling out the short online form**

#### *STEP 1: Applicant & Project Details*

Step 1 requires short details which will help identify your research, i.e. start and finish dates, research title, keywords and your school/unit etc. The system will also ask you to identify the Principal Investigator (PI), therefore please note the following:

- o **Student** applicants should name their **supervisor** as the PI.
- o **Staff members** can identify themselves as the PI by way of ticking the box provided.

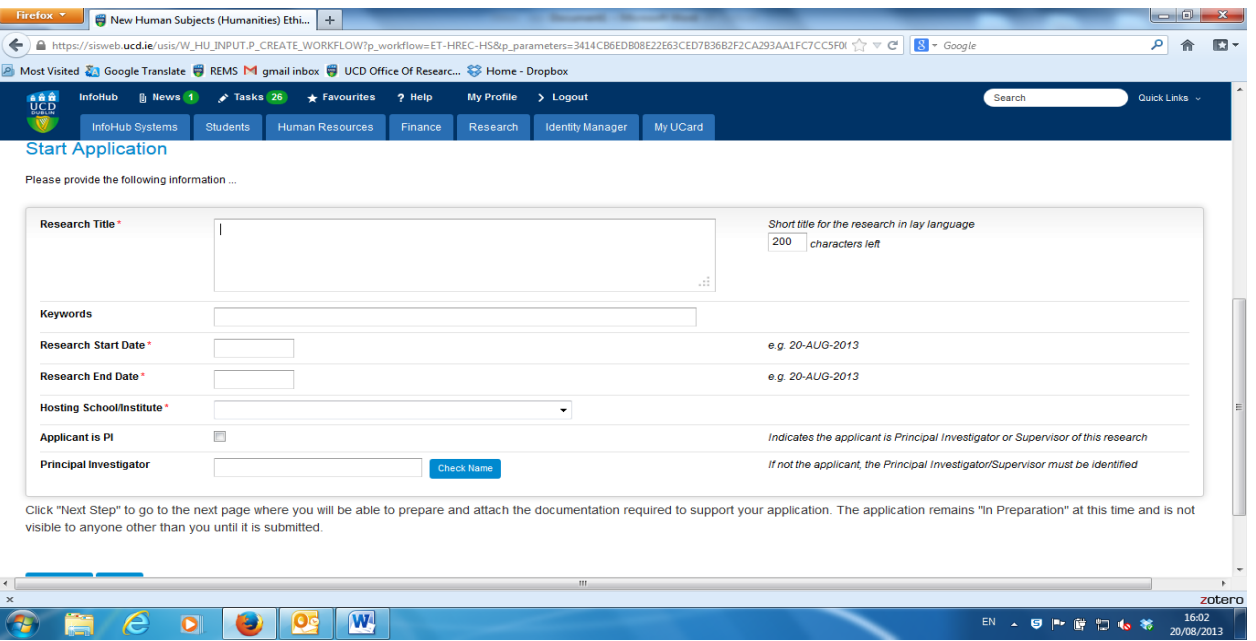

o If you are applying to the AREC you must identify yourself as the PI.

### **Guide to submitting ethical application online (via Infohub or** *SIS***web)**

- *STEP 2: Uploading your documents.*
- The system allows you to download the **MS Word application form** template which you should fill out and upload when ready.
- **Supporting documents**: You are allowed a maximum of 2 supporting documents (up to 10MB in size), so if you have more than 2 documents, it is a good idea to combine them together as much as it is practicable. We advise you to combine information leaflets, consent forms, letters of permission and other ethical approvals together, and any research tools such as questionnaires, topic guides, protocols and surveys, as a separate document. Formats such as .doc, .docx and .pdf are acceptable.
- **NAMING OF DOCUMENTS**: You should name documents you upload as follows:

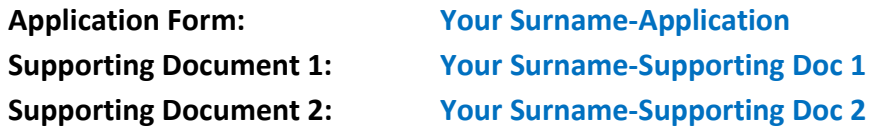

 **Insurance**: your insurance indemnity letter can be requested from UCD Safety Office and can be uploaded either before or after you have submitted your application.

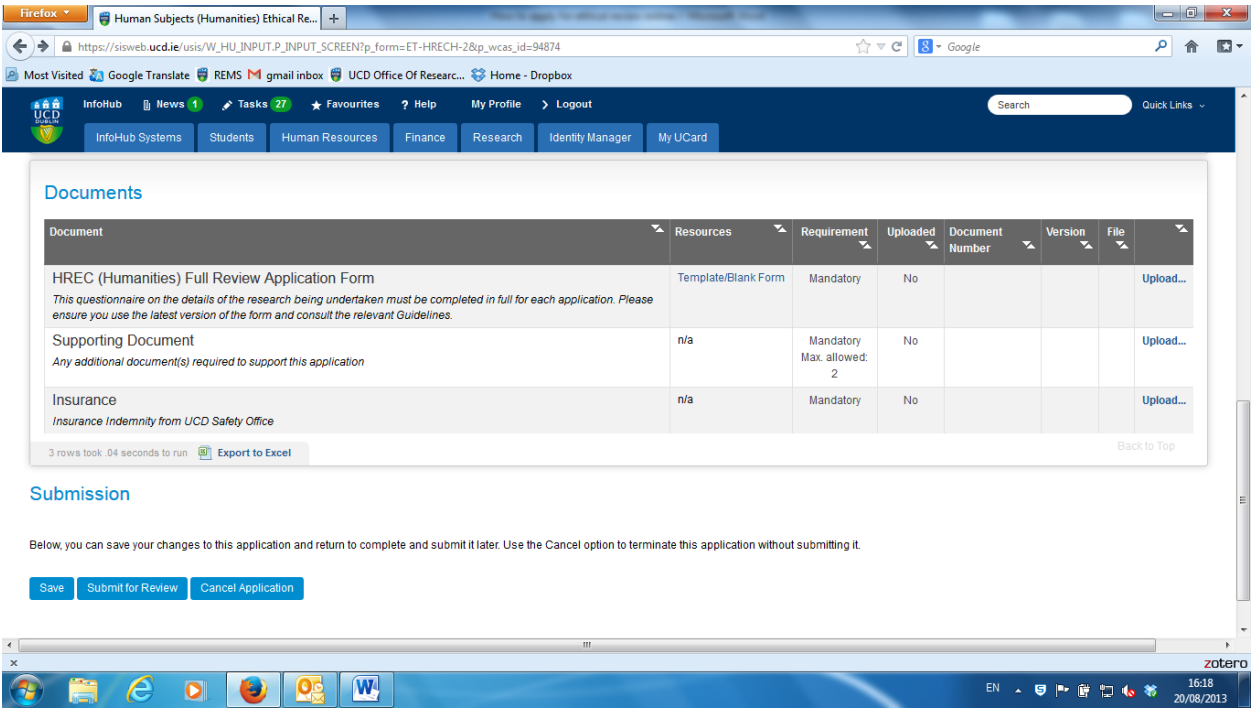

# **Guide to submitting ethical application online (via Infohub or** *SIS***web) Confirming your submission**

- **Email Confirmation**: Upon submitting your application you will receive an automatic email notification from infohub confirming that your submission was successful. Your application will be checked by one of our staff and if it is in order, the Office of Research Ethics will email you directly to confirm acceptance of your submission, issuing you with a reference number (see next point below) and confirming the date of your project's ethical review
- **Research Ethics Reference Number**: When you save or submit your application the infohub will issue you with a generic reference number, but please note that the Office of Research Ethics will assign you with a new reference number in an email confirming receipt of your submission and the review date. Only the number issued by our office should be used in all subsequent correspondence.